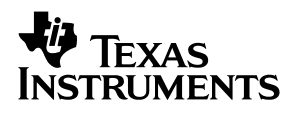

## **TLV5619-5639 12-Bit Parallel DAC Evaluation Module**

# User's Guide

**March 2001 March 2001 Advanced Analog Applications** 

**SLAU066**

#### **IMPORTANT NOTICE**

Texas Instruments and its subsidiaries (TI) reserve the right to make changes to their products or to discontinue any product or service without notice, and advise customers to obtain the latest version of relevant information to verify, before placing orders, that information being relied on is current and complete. All products are sold subject to the terms and conditions of sale supplied at the time of order acknowledgment, including those pertaining to warranty, patent infringement, and limitation of liability.

TI warrants performance of its products to the specifications applicable at the time of sale in accordance with TI's standard warranty. Testing and other quality control techniques are utilized to the extent TI deems necessary to support this warranty. Specific testing of all parameters of each device is not necessarily performed, except those mandated by government requirements.

Customers are responsible for their applications using TI components.

In order to minimize risks associated with the customer's applications, adequate design and operating safeguards must be provided by the customer to minimize inherent or procedural hazards.

TI assumes no liability for applications assistance or customer product design. TI does not warrant or represent that any license, either express or implied, is granted under any patent right, copyright, mask work right, or other intellectual property right of TI covering or relating to any combination, machine, or process in which such products or services might be or are used. TI's publication of information regarding any third party's products or services does not constitute TI's approval, license, warranty or endorsement thereof.

Reproduction of information in TI data books or data sheets is permissible only if reproduction is without alteration and is accompanied by all associated warranties, conditions, limitations and notices. Representation or reproduction of this information with alteration voids all warranties provided for an associated TI product or service, is an unfair and deceptive business practice, and TI is not responsible nor liable for any such use.

Resale of TI's products or services with statements different from or beyond the parameters stated by TI for that product or service voids all express and any implied warranties for the associated TI product or service, is an unfair and deceptive business practice, and TI is not responsible nor liable for any such use.

Also see: Standard Terms and Conditions of Sale for Semiconductor Products. www.ti.com/sc/docs/stdterms.htm

Mailing Address:

Texas Instruments Post Office Box 655303 Dallas, Texas 75265

Copyright 2001, Texas Instruments Incorporated

### **Preface**

### **Read This First**

#### **About This Manual**

This users guide describes the characteristics, operation, and use of the TLV5619-5639 12-bit parallel digital-to-analog converter evaluation module (EVM). A complete circuit description as well as schematic diagram and bill of materials are included.

### **How to Use This Manual**

This document contains the following chapters:

- $\Box$  Chapter 1 Overview
- $\Box$  Chapter 2 Physical Description
- $\Box$  Chapter 3 EVM Operation
- $\Box$  Appendix A Schematics

### **Information About Cautions and Warnings**

This book may contain cautions and warnings.

**This is an example of a caution statement.**

**A caution statement describes a situation that could potentially damage your software or equipment.**

**This is an example of a warning statement.**

**A warning statement describes a situation that could potentially cause harm to you.**

The information in a caution or a warning is provided for your protection. Please read each caution and warning carefully.

### **Related Documentation From Texas Instruments**

To obtain a copy of any of the following TI documents, call the Texas Instruments Literature Response Center at (800) 477-8924 or the Product Information Center (PIC) at (972) 644-5580. When ordering, identify this booklet by its title and literature number. Updated documents can also be obtained through our website at WWW.TI.COM.

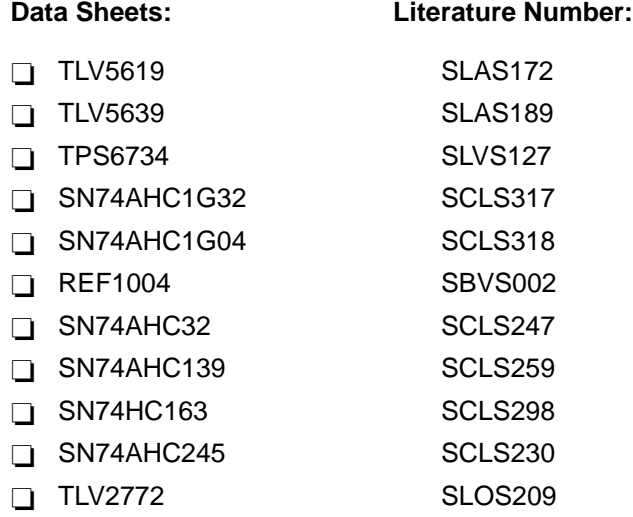

#### **Application Report:**

□ TMS320 Cross-Platform Daughtercard Specification, literature number SPRA711

#### **Questions About This or Other Data Converter EVMs?**

If you have questions about this or other Texas Instruments data converter evaluation modules, feel free to e-mail the Data Converter Application Team at dataconvapps@list.ti.com. Include the product your question concerns in the subject heading.

### **FCC Warning**

This equipment is intended for use in a laboratory test environment only. It generates, uses, and can radiate radio frequency energy and has not been tested for compliance with the limits of computing devices pursuant to subpart J of part 15 of FCC rules, which are designed to provide reasonable protection against radio frequency interference. Operation of this equipment in other environments may cause interference with radio communications, in which case the user at his own expense will be required to take whatever measures may be required to correct this interference.

### **Contents**

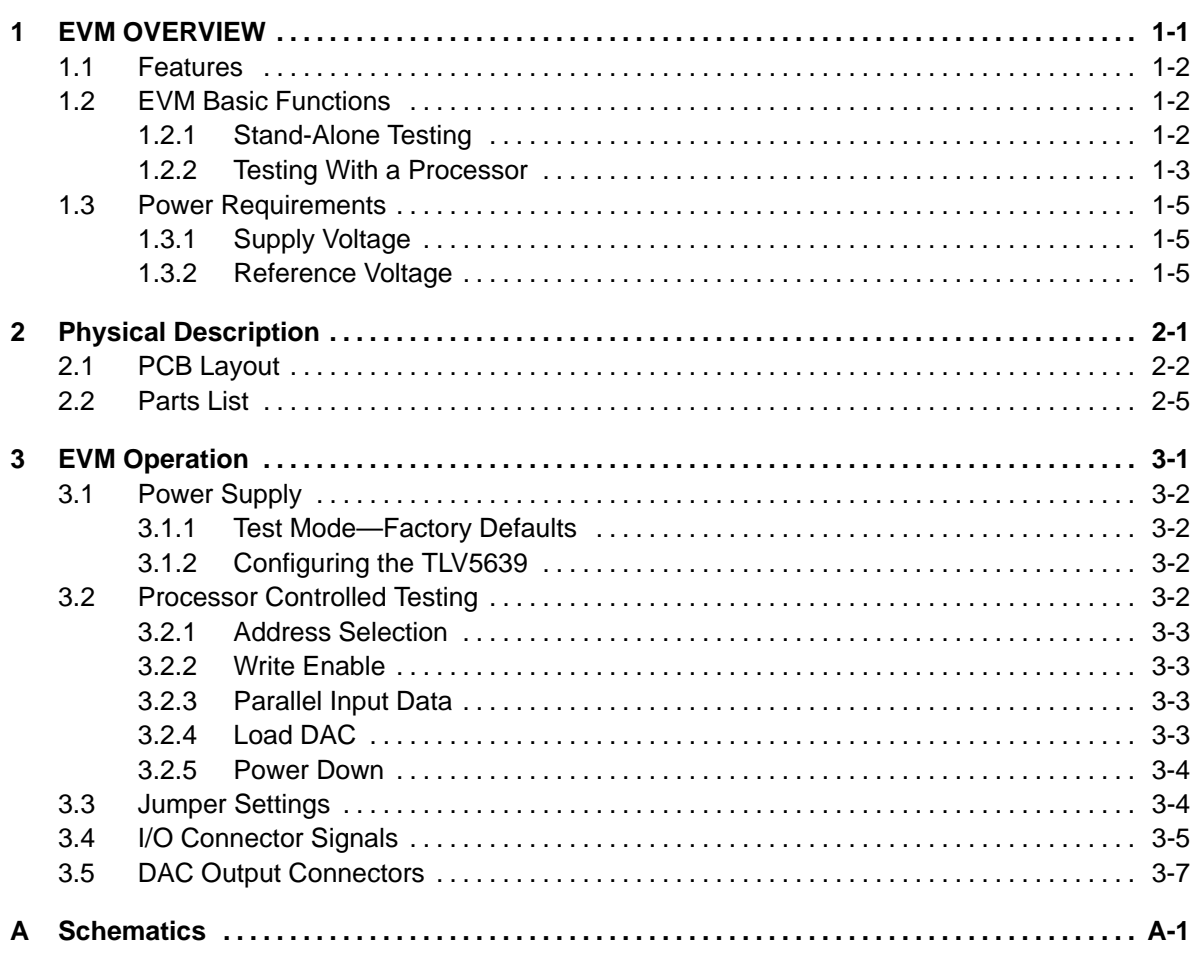

 $\overline{\phantom{a}}$ 

## **Figures**

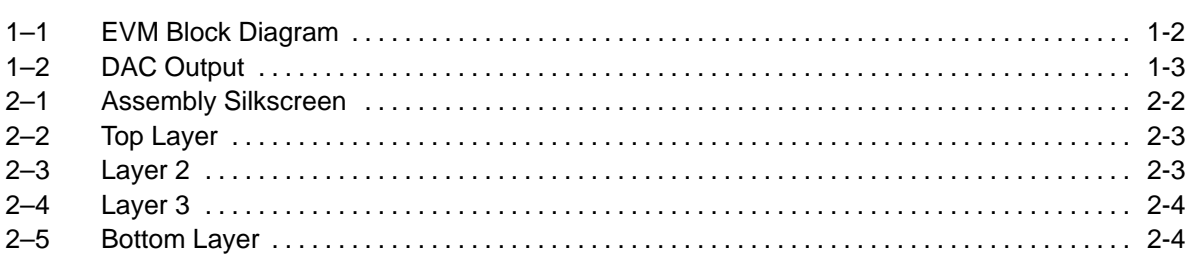

### **Tables**

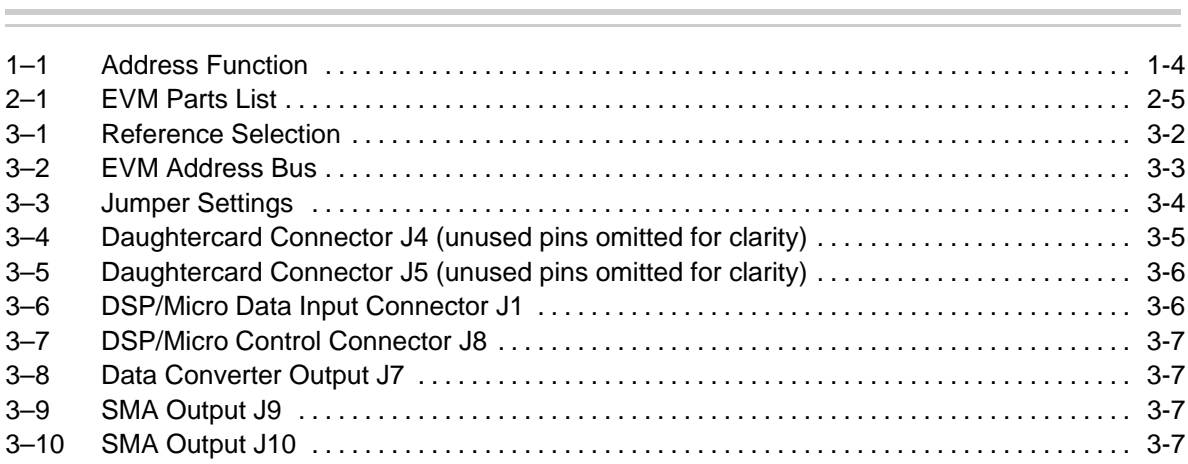

### **Chapter 1**

### **EVM OVERVIEW**

This chapter gives an overview of the TLV5619-5639 parallel DAC EVM.

The EVM is shipped with the following devices installed:

**TLV5619DW** 

**TLV5639DW** 

### **Topic Page 1.1 Features 1-2 . . . . . . . . . . . . . . . . . . . . . . . . . . . . . . . . . . . . . . . . . . . . . . . . . . . . . 1.2 EVM Basic Functions 1-2 . . . . . . . . . . . . . . . . . . . . . . . . . . . . . . . . . . . . . . . . . . 1.3 Power Requirements 1-5 . . . . . . . . . . . . . . . . . . . . . . . . . . . . . . . . . . . . . . . . . .**

### **1.1 Features**

This EVM features two independent digital to analog converters on one convenient evaluation platform.

Both the TLV5619 and TLV5639 are 12-bit parallel, voltage output, digital-to-analog converters. The TLV5619 requires an external reference and features a 1 µS settling time. The TLV5639 features programmable settling time (1 or 3  $\mu$ S) and programmable internal reference (1.024 V or 2.048 V). Both devices support a powerdown mode through a hardware pin (TLV5619), or through software register (TLV5639).

The EVM contains a precision reference for the DACs, as well as terminals for connection of an independent external reference. Each DAC is address selectable through hardware or user-supplied software. The EVM has a built-in functional test mode that supplies a staircase ramp to the DACs.

### **1.2 EVM Basic Functions**

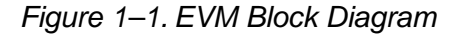

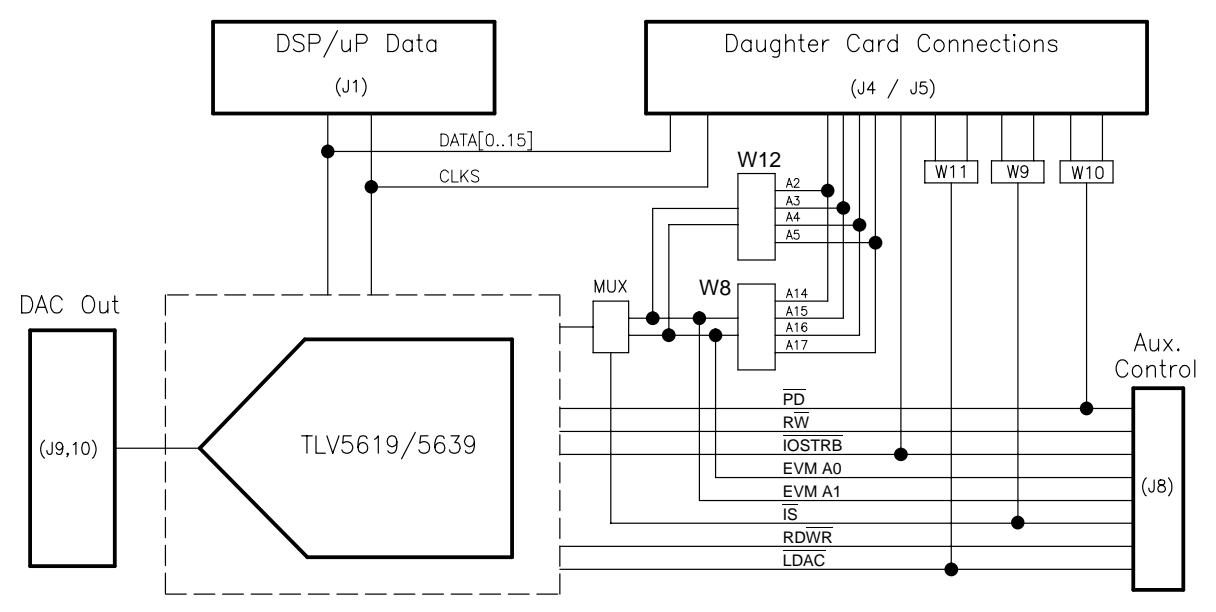

### **1.2.1 Stand-Alone Testing**

Opening W2 activates an onboard 5 MHz clock. This puts the EVM in self-test mode. The onboard oscillator provides the  $\overline{WE}$  signal to the data converters and a clock to the test circuitry.

Hardware jumpers W3 and W4 allow the EVM user to select which DAC to evaluate. Opening these jumpers brings the chip select signal to each data converter low. Either one or both of the DACs can be operated at the same time.

The onboard clock is fed through a 4-bit binary counter. The counter output is used to generate a staircase ramp, via buffers U5 and U8, to verify that the

DACs are operational. The output from the DACs should look similar to Figure 1-2. Channel 1, available on J9, is the test mode output from the TLV5619. Channel 2, available on J10, is the test output from the TLV5639.

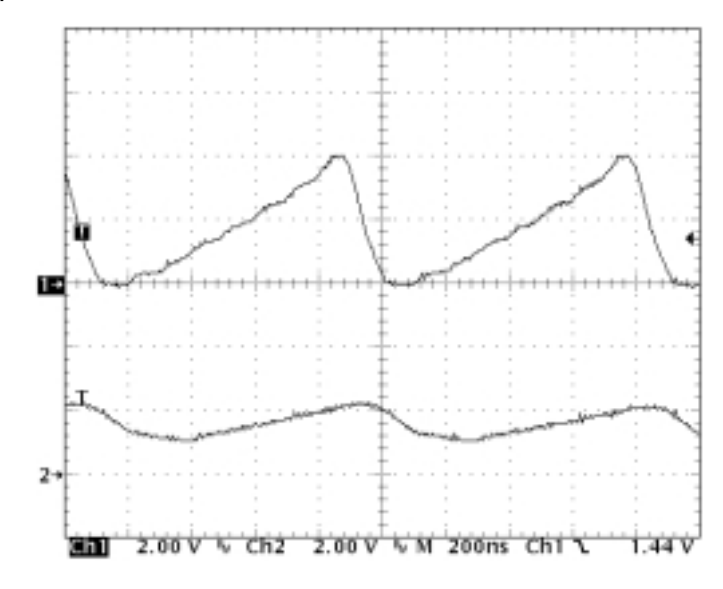

Figure 1–2. DAC Output

#### **1.2.2 Testing With a Processor**

When operated outside of the test mode (W2 closed), the DACs expect to receive their control signals and parallel data input from a host processor. The EVM is designed to work with TI's DSK series of digital signal processor evaluation boards that support the common connector interface described in tables 15 and 16 of the TMS320 Cross–Platform Daughtercard Specification (No. SPRA711). Connectors J4 and J5, which are located on the underside of the EVM, provide the daughtercard interface.

Connectors J3 and J8 allow the EVM user to define a custom control interface. The shorting bar on J3 can be removed, allowing the EVM user to interface to older DSKs, microcontrollers or pattern generators. Parallel data input to the DACs is supplied via J1. Pins 1 through 31 (odd) provide data bits D0 through D15. The DACs are MSB aligned to the host, which means the lowest data bits (D0 through D3) are unused on this EVM.

#### **1.2.2.1 Clock Source**

The SMA connector at location J2 allows the user to attach an external clock source to the EVM. This clock can be used to synchronize the host processor or data generator via J1 pin 33, or J8 pin 19. When the EVM is used as a daughtercard in a DSP system, the clock source can be supplied from the DSP via J5 pin 78 by closing W13.

#### **1.2.2.2 EVM Address Bus**

Address decoder U7 determines access to each data converter. A two-bit address bus on the EVM can be directly accessed via J8. The address bus can

also be accessed through daughtercard connector J4 and two jumper blocks, W8 and W12. The jumper blocks allow the EVM user to select any two of the upper four or lower four address bits from the TMS320C6X series DSPs.

#### **Note:**

Address lines may vary depending on the DSP being used. Check your DSP EVM documentation for the specific address line mapping.

Jumper block W8 and W12 are configured as follows:

#### **Note:**

Rows A0 and A1 are common to the EVM address bus. The center row is connected to the DSP address bus via J4 pins 7 through 10, and 23 through 26. The following diagram shows the C6000 address lines A2 and A3 connected to EVM A0 and A1 respectively.

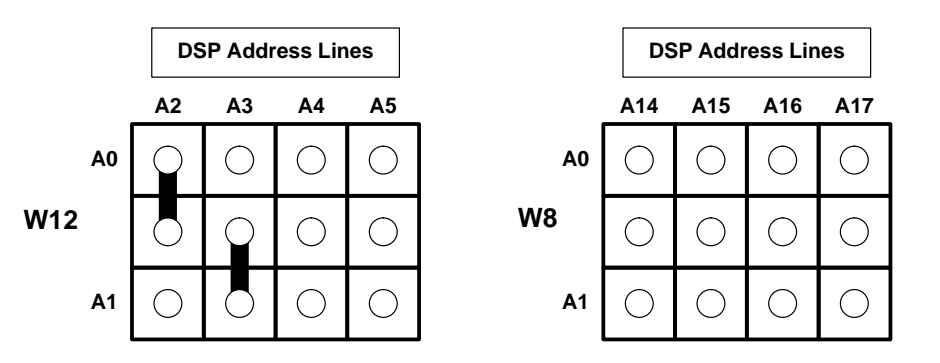

#### **1.2.2.3 Address Function**

Selection of the DACs at U2 or U3 places the respective chip select in a low state.

Table 1–1.Address Function

| <b>Address</b> | <b>Function</b>                                                                                                    |
|----------------|----------------------------------------------------------------------------------------------------|
| 00             | No selection (default)                                                                                                  |
| 01             | Selects U2 to receive chip select                                                                                       |
| 10             | Selects U3 to receive chip select                                                                                       |
|                | Selects U3 to receive chip select and activates the configuration register (enable DAC<br>configuration register write) |

### **1.3 Power Requirements**

### **1.3.1 Supply Voltage**

The DAC EVM is designed to operate from 3.3 V to 5.5 VDC. The EVM requires 170 mA at 3.3V, and 150 mA at 5.5 V. Power to the EVM can be applied via J6 from an external supply, or can be directed through the common connector interface via J4. Jumper W1 allows the EVM user to select either the 3.3 or 5 V bus from the DSP.

### **Supply Voltage**

**When using an external power supply via J6, remove jumper W1 to avoid potential damage to the DSP circuitry**.

### **1.3.2 Reference Voltage**

W5 controls the reference source to the DACs. Placing a shunt jumper on pins 1–2 selects the onboard reference circuit. Placing a shunt jumper on pins 2–3, allows an external reference source to be applied via TP6 and TP7. Variable resistor R28 can be used to adjust the reference voltages to U2 and U3. Before using either of the external reference voltage sources, the TLV5639 should be configured through software for external reference (default condition). Refer to section 3.1.2 for the TLV5639 configuration.

When using the internal reference of the TLV5639, place a shunt jumper on W5, pins 2–3. This allows the EVM user to monitor the internal reference at TP6. The internal reference of the TLV5639 will also be applied to the TLV5619 when operating in this mode.

### **Chapter 2**

## **Physical Description**

This chapter describes the PCB layers and provides a bill of materials for the EVM.

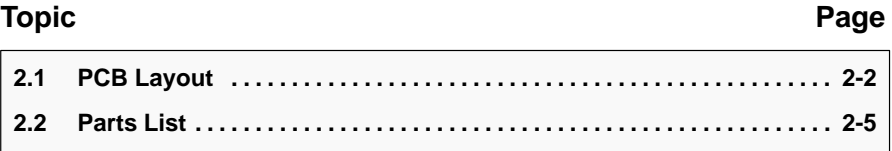

### **2.1 PCB Layout**

The EVM is constructed on a four-layer, 134,6-mm (5.30 inch) x 86-mm (3.39 inch). 1,57-mm (0.062 inch) thick printed circuit board using FR-4 material. Figures 2–1 through 2–5 show the assembly silkscreen and individual layers.

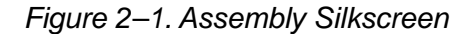

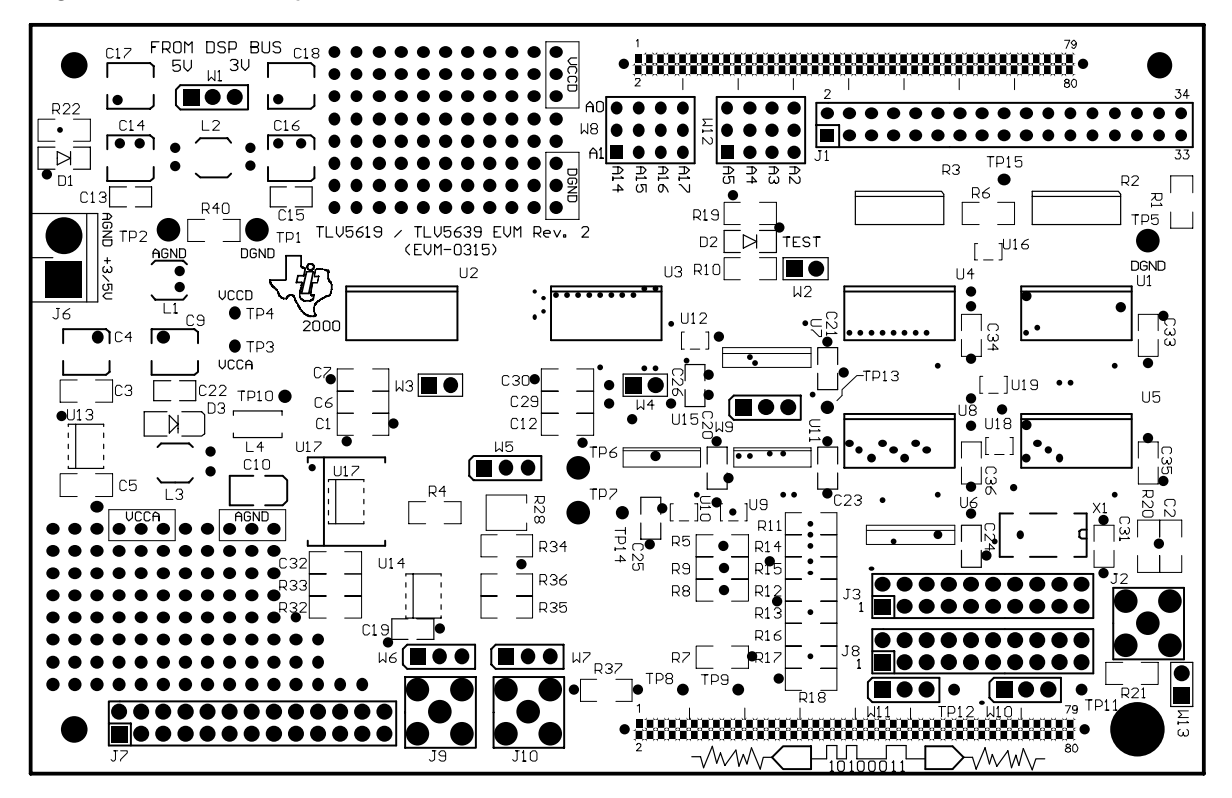

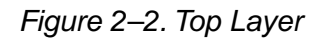

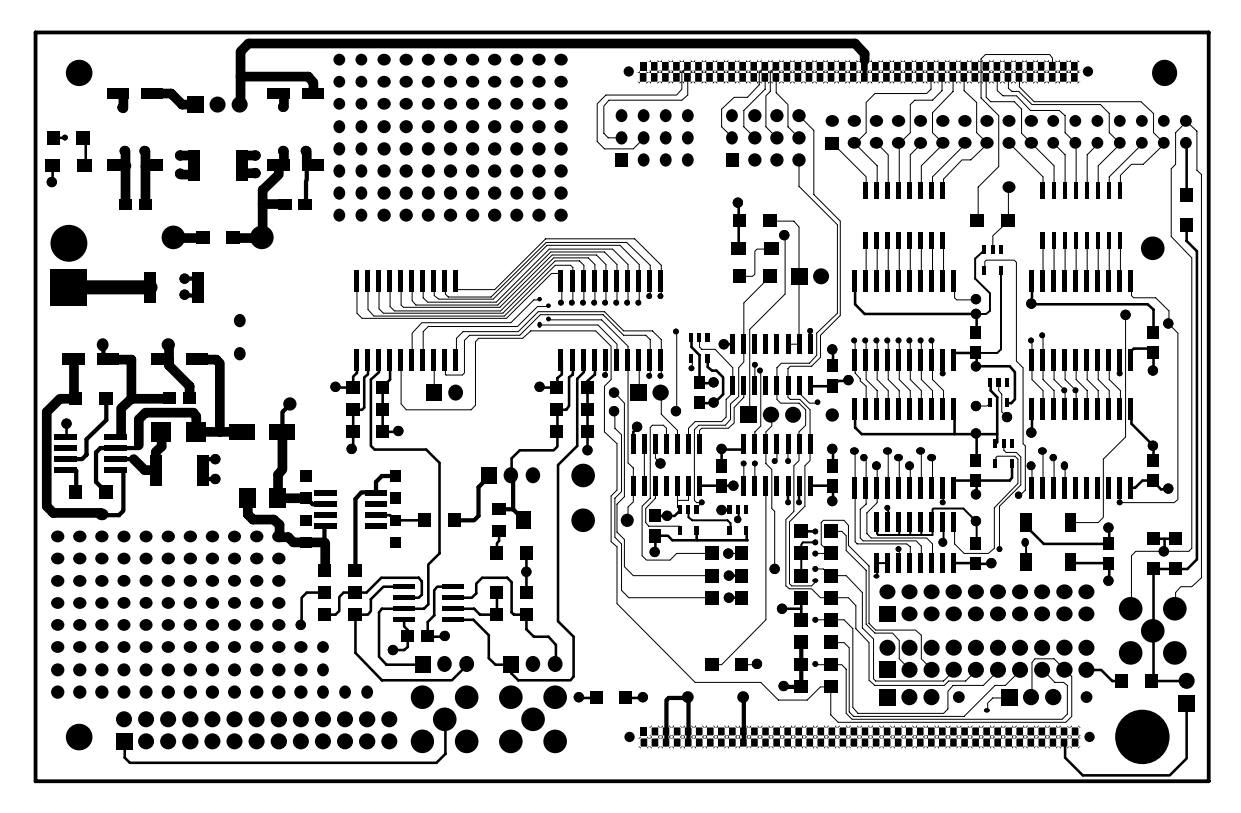

Figure 2–3. Layer 2

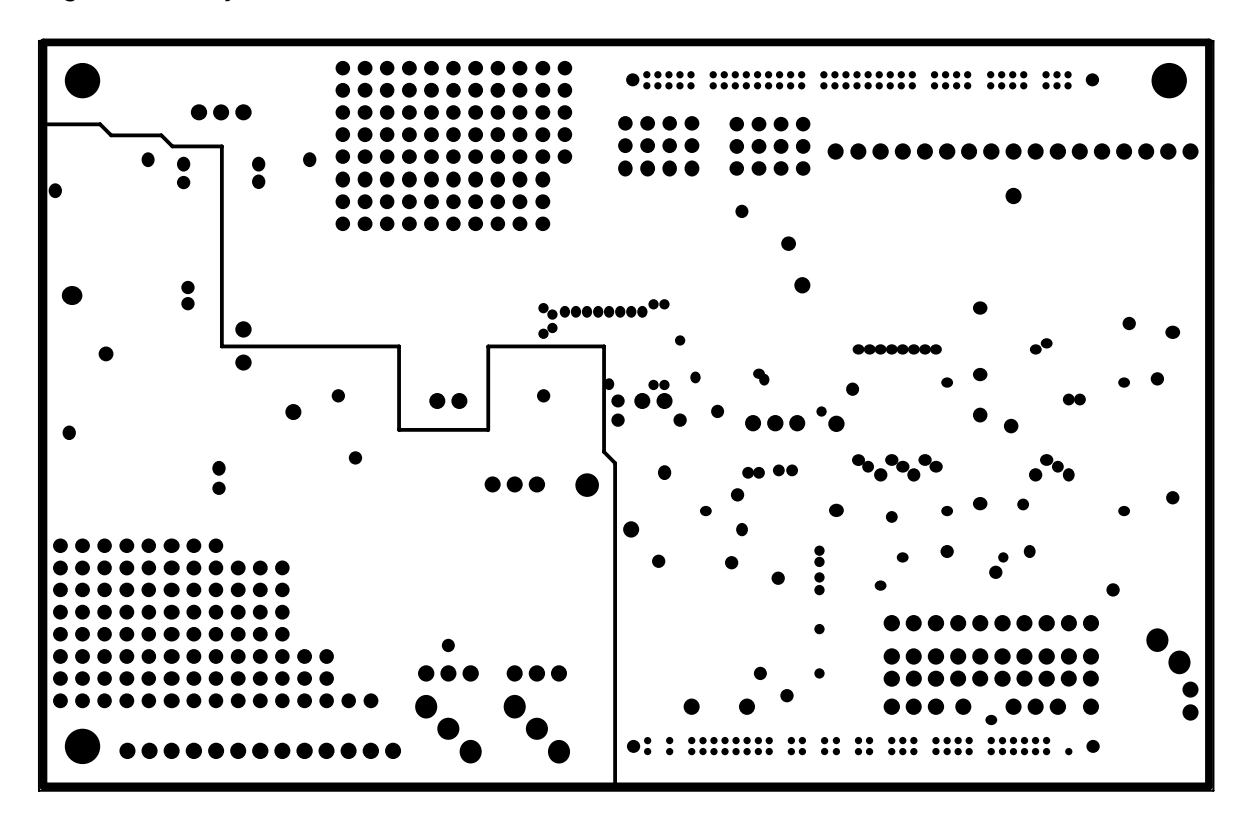

Figure 2–4. Layer 3

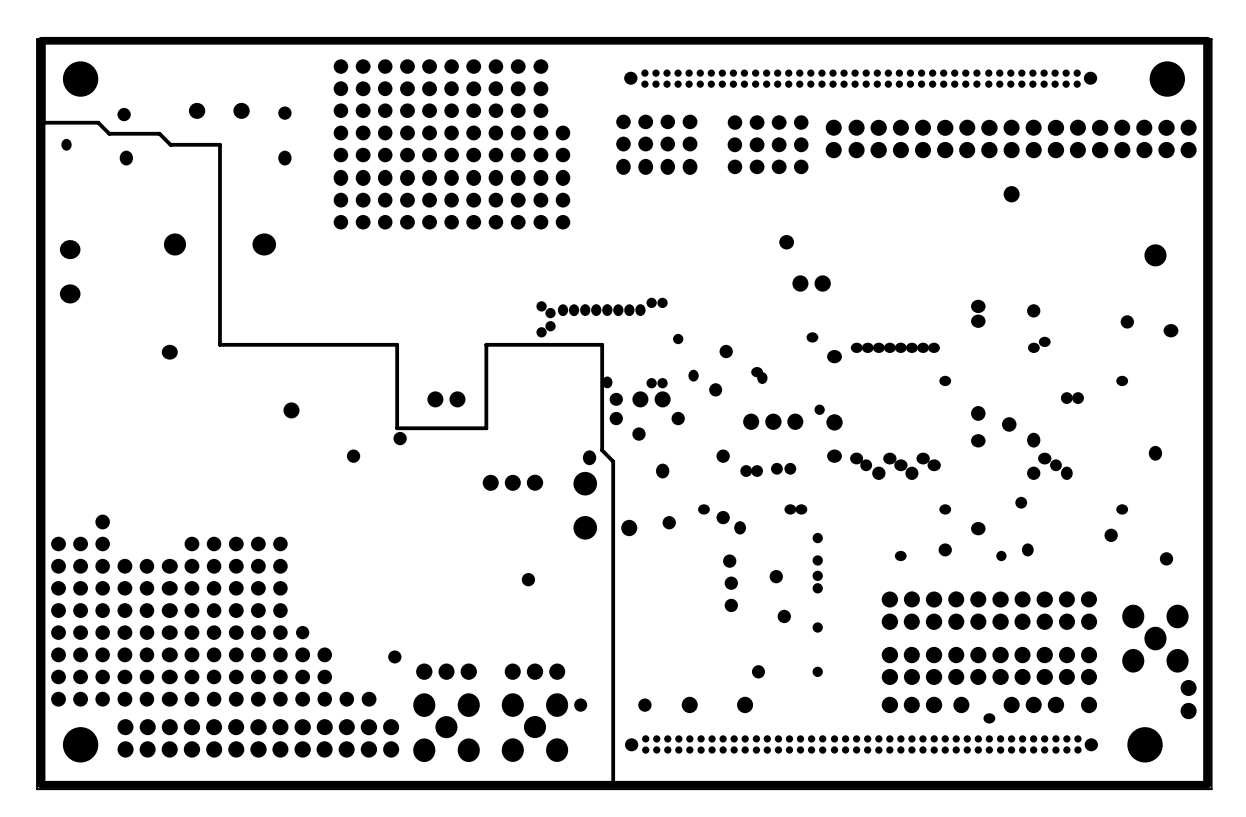

Figure 2–5. Bottom Layer

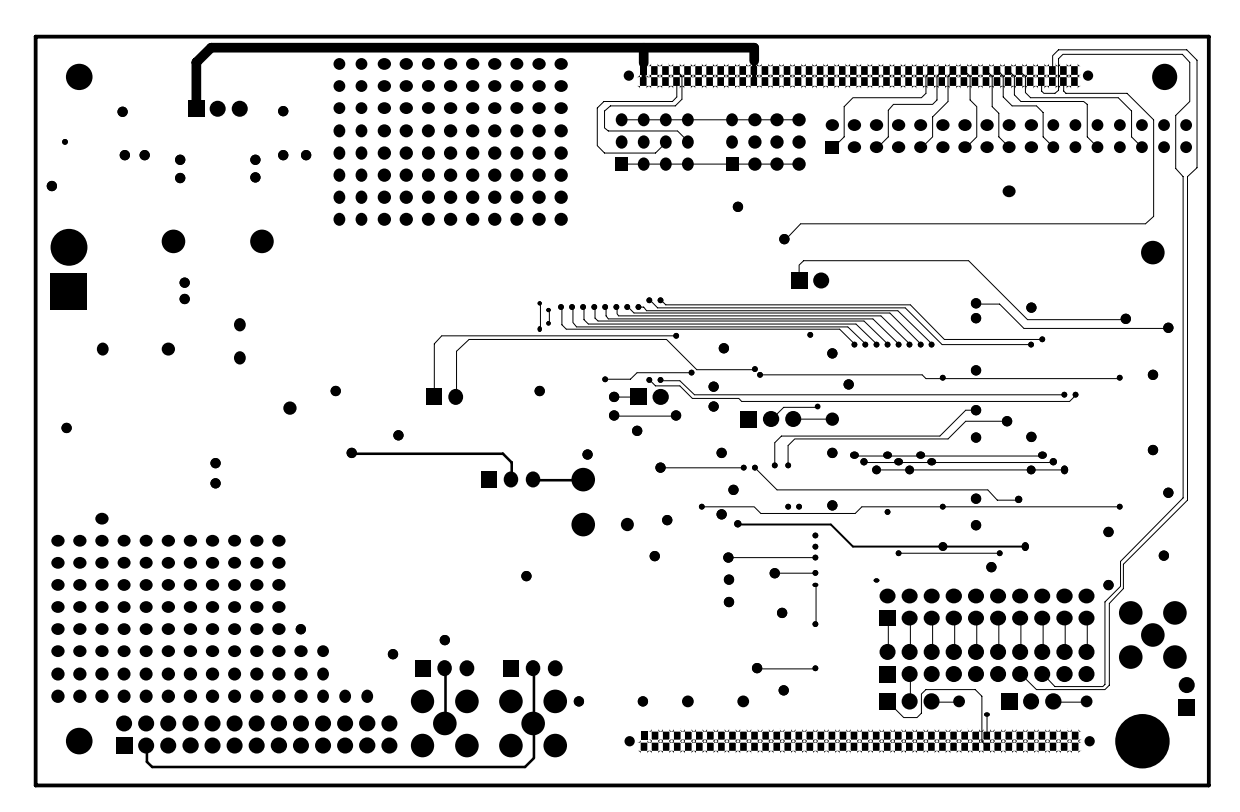

### **2.2 Parts List**

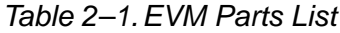

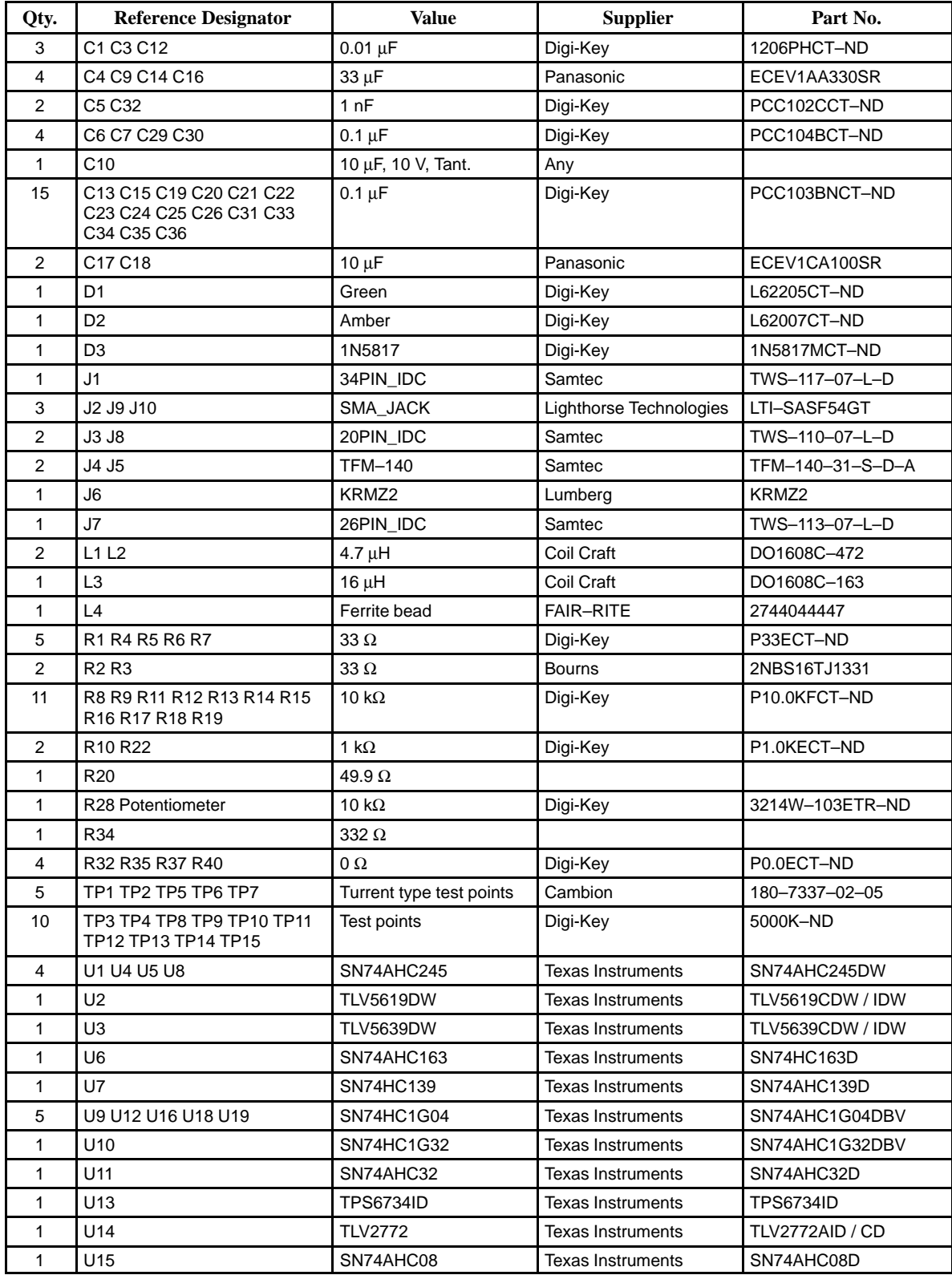

| Qty. | <b>Reference Designator</b>                                  | Value                    | <b>Supplier</b> | Part No.           |
|------|--------------------------------------------------------------|--------------------------|-----------------|--------------------|
|      | U17                                                          | REF1004                  |                 | REF1004            |
| 4    | W <sub>2</sub> W <sub>3</sub> W <sub>4</sub> W <sub>13</sub> | Shunt jumper             | Samtec          | TSW-102-07-LS      |
|      | W1 W5 W6 W7 W9 W10 W11                                       | 2 Position jumper        | Samtec          | TSW-103-07-LS      |
|      | W8 W12                                                       | 3 Row, 2 position jumper | Samtec          | TSW-104-07-LT      |
|      | X <sub>1</sub>                                               | 5 MHz                    | Norvel          | SG-8002JC5.0M-PHBS |

Table 2–1. EVM Parts List (Continued)

### **Chapter 3**

### **EVM Operation**

This chapter describes the operation of the TLV5619-5639 EVM.

The EVM is factory tested and, with a few simple connections, is configured for immediate operation.

### **Topic Page**

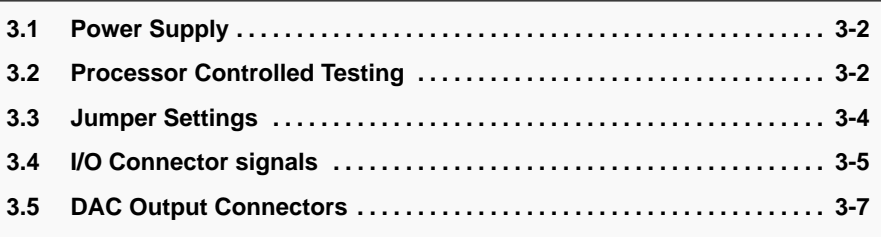

### **3.1 Power Supply**

Connect a positive dc source of 3–5 V to the EVM at connector J6-1 referenced to J6-2. D1 (LED) should illuminate, indicating that power is applied to the board. D2 should also illuminate if the EVM is in test mode (W2 jumper is not installed).

### **3.1.1 Test Mode—Factory Defaults**

Jumpers W3 and W4 are open, placing the chip select pin on U2 and U3 in a low state. W2 is open, enabling the on-board 5 MHz oscillator. Trim potentiometer R28 is set to provide the DACs with 2.048V as a reference voltage. The reference voltage is supplied via U17. W5, W6 and W7 pins 1–2 are shorted.

At power up, U3 defaults to slow settling time while U2 defaults to fast settling time. The voltage output waveform will look like the one shown in Figure 1–2.

### **3.1.2 Configuring the TLV5639**

TLV5639 register configuration:

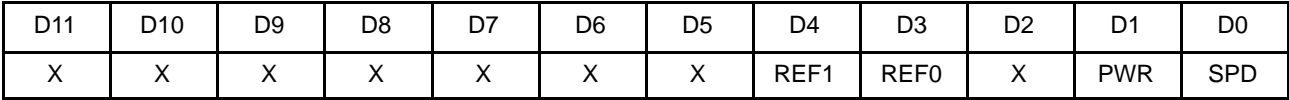

X: Don't Care

SPD: Speed Control Bit  $1 =$  fast mode  $(1 \mu S)$   $0 =$  slow mode  $(3 \mu S)$  (default) PWR: Power Control BIt  $1 = power down$   $0 = normal operation (default)$ 

### Table 3–1.Reference Selection

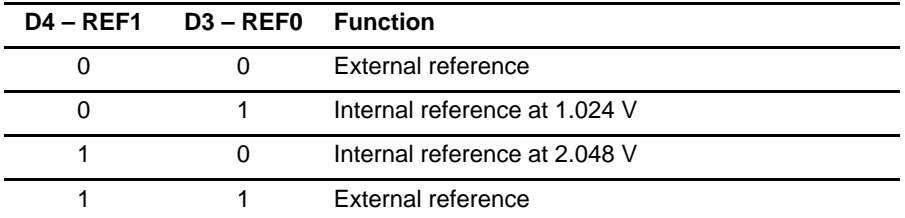

### **3.2 Processor Controlled Testing**

The operation of the EVM through a host processor such as a DSP or microcontroller is described in the following subsections. Daughtercard connectors J4 and J5 are designed for direct plug-in to a DSP development board that complies with the TMS320 Cross–Platform Daughtercard Specification. Connectors J1, J3 and J8 however, can be used to develop a custom interface to suit most any situation. Each subsection gives the EVM user the necessary information required to successfully operate the data converters.

### **3.2.1 Address Selection**

When testing the EVM with a host processor, several options are available. Closing jumpers W3 and W4 allow the user to access the data converters via address decoder U7. Address selecting U2 or U3 causes a logic low to be applied to the chip select pin of the chosen device.

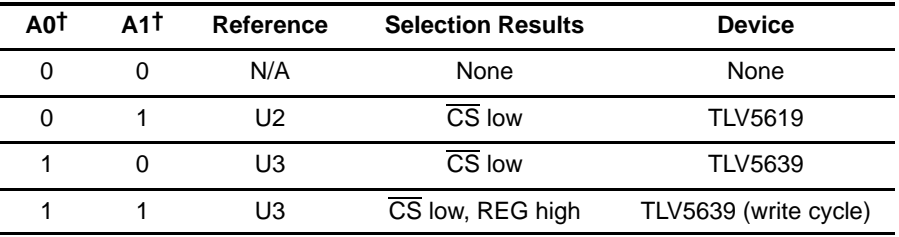

### Table 3–2.EVM Address Bus

† Additional information on DSP address mapping can be found in Chapter 1 of this manual.

The output enable pin for the address decoder can be controlled through the DSP interface via W9. When W9 is in position 1–2, a low level on the DSP's DC CSa line enables the address decoder. Position 2–3 connects this line to TP13. TP13 can be tied to any available GPIO in the event the DSP chip select address signal is unavailable. The output enable pin can also be tied low by inserting a shorting jumper across pins 7–8 of J8.

### **3.2.2 Write Enable**

The write enable pin of the devices included with this EVM can be controlled in several ways. When using this EVM as a daughtercard with the TMS320C5000/6000 platform, the DC  $\overline{WE}$  signal on J4 pin 74 is used in combination with the DC\_OE signal on J4 pin 75. These signals are also available on J8 pins 15 and 13, respectively.

Microcontroller users can access the  $\overline{WE}$  pin directly through J8 via pin 5.

### **3.2.3 Parallel Input Data**

When using this EVM with a host processor, parallel data can be applied to the DACs via J1 or the 80 pin connector at location J4. It is important to remember that the most significant bit of the DAC is aligned with the 16th bit of the DSP to maintain compatibility across the various EVM platforms.

### **3.2.4 Load DAC**

The *load DAC* (LDAC) pin is designed to simultaneously update all of the DAC outputs with the current conversion data. This is an asynchronous signal that can be held low permanently if simultaneous updates are not required. This pin is held at a low state by default on the EVM via pulldown resistor R27. The signal can be controlled through J8-3. DSP users can select to control LDAC from DC\_CNTL0 at J5-64 or TP12 through jumper W11. TP12 can be wired to any available GPIO if the DSP platform does not provide the DC\_CNTL0 signal.

### **3.2.5 Power Down**

The TLV5619 device at U2 has a power-down pin that can be accessed from J8-17. A low level on this pin will send the device into power down mode. DSP users can select either DC\_CNTRL1 at J5-63 or TP11 via W10 as the source of this control. TP11 can be tied to any available GPIO if the DSP platform does not provide the DC\_CNTL1 signal.

### **3.3 Jumper Settings**

The Table 3–3 shows the function of each jumper on the EVM.

| <b>Reference</b>                                                                 | <b>Setting</b>      | <b>Function</b>                                                      |
|----------------------------------------------------------------------------------|---------------------|----------------------------------------------------------------------|
| W <sub>1</sub>                                                                   | Pin 1-2 Closed      | Provides EVM with 5 V from the DSP                                   |
|                                                                                  | Pin 2-3 Closed      | Provides EVM with 3.3 V from the DSP                                 |
| W <sub>2</sub>                                                                   | Open                | EVM in test mode                                                     |
|                                                                                  | Closed              | EVM in host mode                                                     |
| W <sub>3</sub>                                                                   | Open                | TLV5619 hardware selected                                            |
|                                                                                  | Closed              | TLV5619 software selected                                            |
| W <sub>4</sub>                                                                   | Open                | TLV5639 hardware selected                                            |
|                                                                                  | Closed              | TLV5639 software selected                                            |
| W <sub>5</sub>                                                                   | Pin 1-2 Closed      | Applies onboard reference to data converters                         |
|                                                                                  | Pin 2-3 Closed      | Applies external (or Internal TLV5639) reference to data converters  |
| W <sub>6</sub>                                                                   | Pin 1-2 Closed      | TLV5619 output to J9 and J7-1                                        |
|                                                                                  | Pin 2-3 Closed      | TLV5619 output to J9 and J7-1 through U14 buffer circuit.            |
| W7                                                                               | Pin 1-2 Closed      | TLV5639 output to J10 and J7-3                                       |
|                                                                                  | Pin 2-3 Closed      | TLV5639 output to J10 and J7-3 through U14 buffer circuit.           |
| W8                                                                               | See Section 1.2.2.2 | Upper address selection block                                        |
| W9                                                                               | Pin 1-2 Closed      | Applies DC_CSa# signal to mux. output enable                         |
|                                                                                  | Pin 2-3 Closed      | Ties TP13 to mux. output enable for user configurable I/O            |
| W10                                                                              | Pin 1-2 Closed      | Applies DC_CNTL1 signal to TLV5619 PD pin                            |
|                                                                                  | Pin 2-3 Closed      | Ties TP11 to TLV5619 PD pin for user configurable I/O                |
| W11<br>Applies DC_CNTL0 signal to TLV5619 and TLV5639 LDAC pin<br>Pin 1-2 Closed |                     |                                                                      |
|                                                                                  | Pin 2-3 Closed      | Ties TP12 to TLV5619 and TLV5639 /LDAC pin for user configurable I/O |
| W12                                                                              | See Section 1.2.2.2 | Lower address selection block                                        |
| W13                                                                              | Open                | CLKOUT source from J2                                                |
|                                                                                  | Closed              | CLKOUT source from DSP via J5                                        |

Table 3–3.Jumper Settings

### **3.4 I/O Connector Signals**

The following tables show the signal pins available to the EVM from the input/output connectors.

| <b>Signal</b> | Pin            | Pin            | <b>Signal</b> |
|---------------|----------------|----------------|---------------|
| $+5V$         | $\mathbf 1$    | $\overline{c}$ | $+5V$         |
| DC_A17        | $\overline{7}$ | 8              | DC_A16        |
| DC_A15        | 9              | 10             | DC_A14        |
| <b>GROUND</b> | 11             | 12             | <b>GROUND</b> |
| $+5V$         | 21             | 22             | $+5V$         |
| DC_A5         | 23             | 24             | DC_A4         |
| DC_A3         | 25             | 26             | $DC_A2$       |
| <b>GROUND</b> | 31             | 32             | <b>GROUND</b> |
| $+3.3V$       | 41             | 42             | $+3.3V$       |
| <b>GROUND</b> | 51             | 52             | <b>GROUND</b> |
| $DSP_15$      | 53             | 54             | $DSP_14$      |
| DSP_13        | 55             | 56             | $DSP_12$      |
| <b>DSP_11</b> | 57             | 58             | DSP_10        |
| DSP_9         | 59             | 60             | DSP_8         |
| <b>GROUND</b> | 61             | 62             | <b>GROUND</b> |
| DSP_7         | 63             | 64             | DSP_6         |
| DSP_5         | 65             | 66             | DSP_4         |
| DSP_3         | 67             | 68             | DSP_2         |
| DSP_1         | 69             | 70             | DSP_0         |
| <b>GROUND</b> | 71             | 72             | <b>GROUND</b> |
| N/C           | 73             | 74             | $DC_WE$       |
| DC_AOE        | 75             | 76             | N/C           |
| N/C           | 77             | 78             | $DC_C$ $CSa$  |
| <b>GROUND</b> | 79             | 80             | <b>GROUND</b> |

Table 3–4.Daughtercard Connector J4 (unused pins omitted for clarity)

| <b>Signal</b> | Pin            | Pin | <b>Signal</b> |
|---------------|----------------|-----|---------------|
| <b>GROUND</b> | 3              | 4   | Ground        |
| +5V (TP8)     | 5              | 6   | +5V (TP8)     |
| <b>GROUND</b> | $\overline{7}$ | 8   | <b>GROUND</b> |
| +5V (TP8)     | 9              | 10  | +5V (TP8)     |
| +3.3V (TP9)   | 19             | 20  | +3.3V (TP9)   |
| <b>GROUND</b> | 25             | 26  | <b>GROUND</b> |
| <b>GROUND</b> | 31             | 32  | <b>GROUND</b> |
| <b>GROUND</b> | 37             | 38  | <b>GROUND</b> |
| <b>GROUND</b> | 43             | 44  | <b>GROUND</b> |
| <b>GROUND</b> | 51             | 52  | <b>GROUND</b> |
| <b>GROUND</b> | 61             | 62  | <b>GROUND</b> |
| DC_CNTL1      | 63             | 64  | DC_CNTL0      |
| <b>GROUND</b> | 75             | 76  | <b>GROUND</b> |
| <b>GROUND</b> | 77             | 78  | DC_CLKOUT     |
| <b>GROUND</b> | 79             | 80  | <b>GROUND</b> |

Table 3–5.Daughtercard Connector J5 (unused pins omitted for clarity)

Table 3–6.DSP/Micro Data Input Connector J1

| <b>Signal</b> | Pin            | Pin            | <b>Signal</b> |
|---------------|----------------|----------------|---------------|
| DSP_15        | 1              | $\overline{2}$ | <b>DGND</b>   |
| <b>DSP_14</b> | 3              | 4              | <b>DGND</b>   |
| DSP_13        | 5              | 6              | <b>DGND</b>   |
| <b>DSP_12</b> | $\overline{7}$ | 8              | <b>DGND</b>   |
| <b>DSP_11</b> | 9              | 10             | <b>DGND</b>   |
| DSP_10        | 11             | 12             | <b>DGND</b>   |
| DSP_9         | 13             | 14             | <b>DGND</b>   |
| DSP_8         | 15             | 16             | <b>DGND</b>   |
| DSP_7         | 17             | 18             | <b>DGND</b>   |
| DSP_6         | 19             | 20             | <b>DGND</b>   |
| DSP_5         | 21             | 22             | <b>DGND</b>   |
| DSP_4         | 23             | 24             | <b>DGND</b>   |
| DSP_3         | 25             | 26             | <b>DGND</b>   |
| DSP_2         | 27             | 28             | <b>DGND</b>   |
| DSP_1         | 29             | 30             | <b>DGND</b>   |
| DSP_0         | 31             | 32             | <b>DGND</b>   |
| <b>CLKOUT</b> | 33             | 34             | <b>DGND</b>   |

### Table 3–7.DSP/Micro Control Connector J8

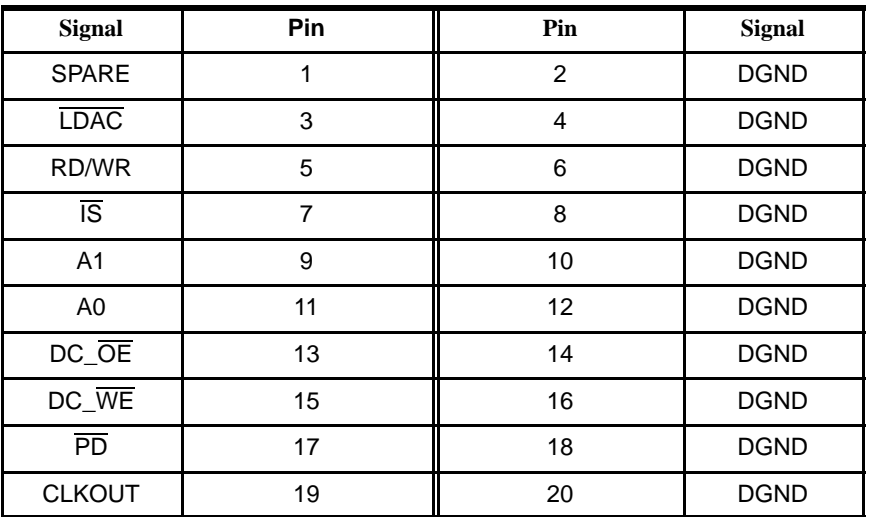

### **3.5 DAC Output Connectors**

The following tables show the signal pins of the data converter output connectors.

Table 3–8.Data Converter Output J7

| Signal         | Pin      | Pin      | Signal      |
|----------------|----------|----------|-------------|
| <b>TLV5619</b> |          |          | <b>AGND</b> |
| <b>TLV5639</b> | ۰.       |          | <b>AGND</b> |
| <b>SPARE</b>   | $5 - 25$ | $6 - 26$ | <b>AGND</b> |

### Table 3–9.SMA Output J9

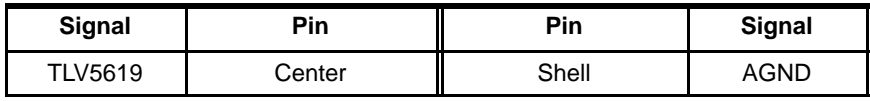

Table 3–10.SMA Output J10

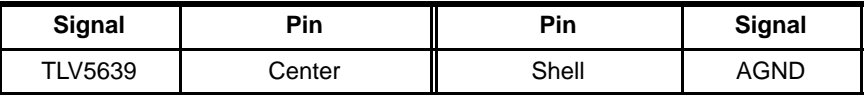

### **Appendix A**

### **Schematics**

The following pages show a complete schematic diagram of the EVM.

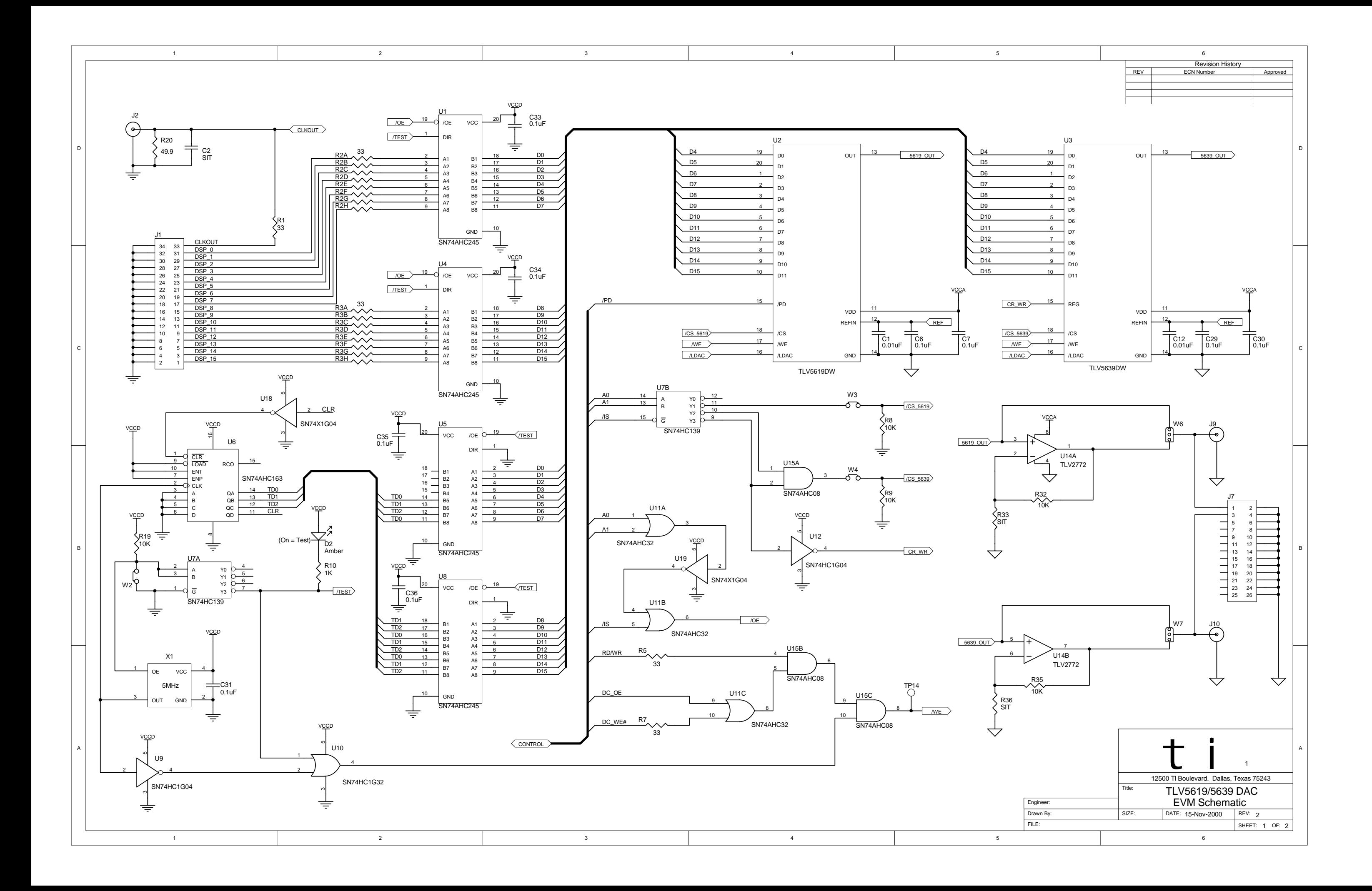

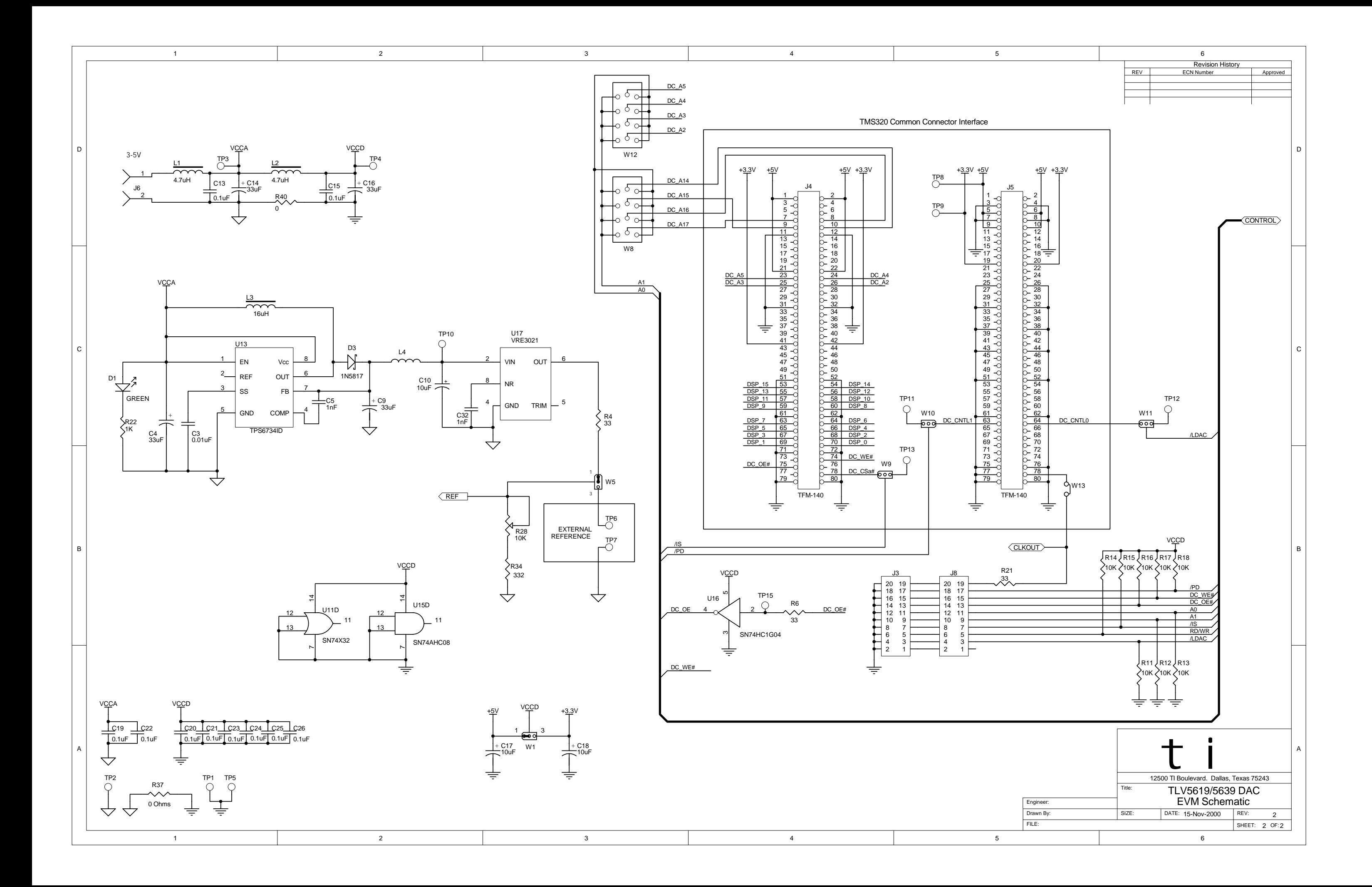